Meetup Lille

# pgBackRest Schrödinger's backups

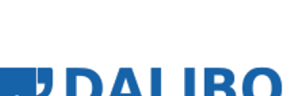

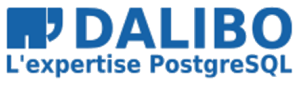

28 janvier 2020

Stefan Fercot

# **pgBackRest Schrödinger's backups**

Meetup Lille

TITRE : pgBackRest Schrödinger's backups SOUS-TITRE : Meetup Lille

DATE: 28 janvier 2020

## QUI SUIS-JE?

- Stefan Fercot
- aka. pgstef
- https://pgstef.github.io
- utilise PostgreSQL depuis 2010
- fan de pgBackRest
- @dalibo depuis 2017

## DALIBO

• Services

Support Formation Conseil

- Participation active à la communauté
- https://www.dalibo.com/jobs

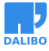

## INTRODUCTION

- pgBackRest
	- **–** c'est quoi ?
	- **–** cas d'utilisation typique
- check pgbackrest
	- **–** que faut-il superviser et comment ?

pgBackRest est un outil super intéressant pour la gestion des sauvegardes et des restaurations, n'est-ce pas ? Sa commande "info" est très utile pour vérifier l'état des sauvegardes… mais…

Êtes-vous certains que les sauvegardes présentes correspondent bien à la politique de rétention définie ? Êtes-vous certains que tous les WAL archivés nécessaires à la restauration sont bien présents ?

check\_pgbackrest est un outil pour vous aider à superviser cela.

Il vous permettra notamment de : \* compter le nombre de sauvegardes "full" ; \* vérifier l'âge de la sauvegarde la plus récente, ainsi que son type (complète, différentielle ou incrémentale) ; \* vous assurer que tous les WAL archivés sont effectivement présents sur disque ; \* …

Durant cette présentation, nous verrons quelques cas d'utilisation typique de pgBackRest et comment les superviser : \* sauvegarde locale, \* sur un hôte distant utilisant également pgBackRest, \* sur un bucket S3.

Nous verrons comment utiliser l'outil manuellement ou comment l'intégrer dans un système de supervision compatible Nagios.

## WRITE AHEAD LOG (WAL)

- Les transactions sont écrites séquentiellement dans le journal
	- **–** et validées (COMMIT) une fois synchronisées sur disque
- Le rejeu des journaux de transactions (WAL) après un crash
	- **–** remet la base dans un état cohérent

Les journaux de transactions (WAL) sont le mécanisme utilisé par PostgreSQL pour s'assurer qu'aucun changement validé (COMMIT) ne soit perdu. Les transactions sont écrites séquentiellement dans le journal de transaction et ces dernières sont considérées comme validées lorsque les changements sont écrits sur disque.

Ensuite, les processus en arrière-plan écrivent les changement dans les fichiers de données de façon asynchrone.

En cas de crash, les journaux de transactions sont rejoués pour remettre la base dans un état cohérent.

## POINT-IN-TIME RECOVERY (PITR)

- Mise en œuvre combine
	- **–** sauvegarde au niveau système de fichiers
	- **–** archivage en continu des journaux de transactions (WAL)
- Restauration de la sauvegarde et rejeu des WAL archivés
- Il n'est pas nécessaire de rejouer l'entièreté des transactions inscrites dans les journaux

https://www.postgresql.org/docs/current/static/continuous-archiving.html

### **PGBACKREST**

- Outil de gestion des sauvegardes et restaurations
- Depuis la version 2.21, réécrit entièrement en C
- Opère en local ou à distance (via SSH)
- Multi-processus
- Sauvegardes complète / différentielle / incrémentale
- Purge des sauvegardes et archives WAL inutiles
- Possibilité de chiffrement du dépôt
- …

https://pgbackrest.org

#### MISE EN PLACE - ARCHIVAGE

*# postgresql.conf* archive\_mode = **on**  $archive\_command = 'pgbackrest --stanza=my\_stanza archive-push %p'$ 

#### INITIALISATION

\$ pgbackrest --stanza=my\_stanza stanza-create P00 INFO: stanza-create command begin 2.23: ... P00 INFO: stanza-create command end: completed successfully \$ pgbackrest --stanza=my stanza check P00 INFO: check command begin 2.23: ... P00 INFO: WAL segment 00000001000000000000000000001 successfully archived to ... P00 INFO: check command end: completed successfully

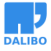

Sauvegarde complète

#### SAUVEGARDE COMPLÈTE

\$ pgbackrest --stanza=my stanza --type=full backup P00 INFO: backup command begin 2.23: ... P00 INFO: execute non-exclusive pg\_start\_backup**()** with label "...": backup begins after the requested immediate checkpoint completes P00 INFO: backup start archive = 000000010000000000000003, lsn = 0/3000060 P00 INFO: full backup size = 24.2MB P00 INFO: execute non-exclusive pg\_stop\_backup**()** and wait for all WAL segments to archive P00 INFO: backup stop archive = 000000010000000000000003, lsn = 0/3000138 P00 INFO: new backup label = 20200128-150158F P00 INFO: backup command end: completed successfully P00 INFO: expire command begin 2.23: ... P00 INFO: expire command end: completed successfully

### SAUVEGARDE DIFFÉRENTIELLE

\$ pgbackrest --stanza=my stanza --type=diff backup P00 INFO: backup command begin 2.23: ... P00 INFO: last backup label = 20200128-150158F, version = 2.23 P00 INFO: execute non-exclusive pg\_start\_backup**()** with label "...": backup begins after the requested immediate checkpoint completes P00 INFO: backup start archive = 000000010000000000000005, lsn = 0/5000028 P00 INFO: diff backup size = 24.2MB P00 INFO: execute non-exclusive pg\_stop\_backup**()** and wait for all WAL segments to archive P00 INFO: backup stop archive = 000000010000000000000005, lsn = 0/5000138 P00 INFO: new backup label = 20200128-150158F\_20200128-150245D P00 INFO: backup command end: completed successfully P00 INFO: expire command begin 2.23: ... P00 INFO: expire command end: completed successfully

### SAUVEGARDE INCRÉMENTALE

```
$ pgbackrest --stanza=my stanza --type=incr backup
P00 INFO: backup command begin 2.23: ...
P00 INFO: last backup label = 20200128-150158F_20200128-150245D, version = 2.23
P00 INFO: execute non-exclusive pg_start_backup() with label "...":
backup begins after the requested immediate checkpoint completes
P00 INFO: backup start archive = 000000010000000000000007, lsn = 0/7000028
P00 INFO: incr backup size = 24.2MB
P00 INFO: execute non-exclusive pg_stop_backup() and wait for all WAL segments
to archive
P00 INFO: backup stop archive = 000000010000000000000007, lsn = 0/7000138
P00 INFO: new backup label = 20200128-150158F_20200128-150410I
P00 INFO: backup command end: completed successfully
P00 INFO: expire command begin 2.23: ...
P00 INFO: expire command end: completed successfully
```
#### COMMANDE **INFO**

```
$ pgbackrest info --stanza=my_stanza
stanza: my_stanza
status: ok
cipher: none
```
db **(**current**)**

wal archive min/max **(**12-1**)**: 000000010000000000000003/000000010000000000000007

full backup: 20200128-150158F timestamp start/stop: 2020-01-28 15:01:58 / 2020-01-28 15:02:14 wal start/stop: 000000010000000000000003 / 000000010000000000000003 database size: 24.2MB, backup size: 24.2MB repository size: 2.9MB, repository backup size: 2.9MB ...

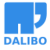

### CAS D'UTILISATION TYPIQUE

- Stockage local
- Stockage distant
- Stockage S3

### STOCKAGE LOCAL (1)

```
# /etc/pgbackrest.conf
[global]
repo1-type=cifs
repo1-path=/var/lib/pgbackrest
repo1-retention-full=1
process-max=2
log-level-console=warn
log-level-file=info
start-fast=y
delta=y
```

```
[my_stanza]
pg1-path=/var/lib/pgsql/12/data
```
#### **--REPO-TYPE**

```
Repository Type Option (--repo-type)
Type of storage used for the repository.
The following repository types are supported:
```
cifs - Like posix, but disables links and directory fsyncs posix - Posix-compliant file systems s3 - AWS Simple Storage Service

```
Attention au CIFS !
```

```
https://www.postgresql.org/docs/current/creating-cluster.html#CREATING-CLUSTER-
NFS
```
### STOCKAGE DISTANT (2)

```
• pgsql-srv
```

```
[global]
repo1-host=backup-srv
repo1-host-user=postgres
...
[my_stanza]
pg1-path=/var/lib/pgsql/12/data
```
• **backup-srv**

```
[global]
repo1-path=/var/lib/pgbackrest
repo1-retention-full=1
...
[my_stanza]
pg1-host=pgsql-srv
pg1-path=/var/lib/pgsql/12/data
```
#### EXÉCUTION DES COMMANDES EN STOCKAGE DISTANT

- **pgsql-srv**
	- **–** archive\_command
	- **–** restore
- **backup-srv**
	- **–** backup

### STOCKAGE S3 (3)

```
[global]
repo1-path=/repo1
repo1-type=s3
repo1-s3-endpoint=minio.local
repo1-s3-bucket=pgbackrest
repo1-s3-verify-tls=n
repo1-s3-key=accessKey
repo1-s3-key-secret=***
repo1-s3-region=eu-west-3
```
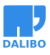

Stockage S3 (3)

#### ... **[my\_stanza]** pg1-path=/var/lib/pgsql/12/data

Configuration adaptée pour un scénario de test implémentant MinIO pour simuler un stockage compatible Amazon S3.

- repo1 est un répertoire à l'intérieur du bucket pgbackrest ;
- repo1-s3-verify-tls est désactivé pour notre scénario de test.

## CHECK\_PGBACKREST

https://github.com/dalibo/check\_pgbackrest

#### INSTALLATION

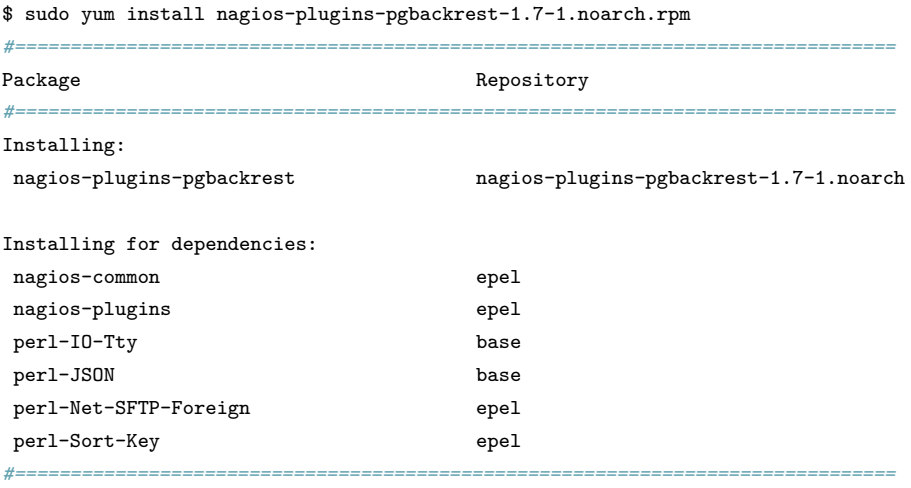

\$ /usr/lib64/nagios/plugins/check\_pgbackrest --version check\_pgbackrest version 1.7, Perl 5.16.3

Attention, il faut que epel-release soit également installé.

https://github.com/dalibo/check\_pgbackrest/releases

#### SERVICES DISPONIBLES

```
$ check_pgbackrest --list
List of available services:
 archives Check WAL archives.
 check_pgb_version Check the version of this check_pgbackrest script.
 retention Check the retention policy.
```
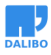

## RÉTENTION

- Échoue quand
	- **–** le nombre de sauvegardes complètes est inférieur à --retention-full
	- **–** la dernière sauvegarde est plus ancienne que --retention-age
	- **–** la dernière sauvegarde **complète** est plus ancienne que --retention-age-to-full

retention

- Fail when the number of full backups is less than the --retention-full argument.
- Fail when the newest backup is older than the --retention-age argument.
- Fail when the newest full backup is older than the --retention-age-to-full argument.

**--RETENTION-FULL**

```
$ check_pgbackrest --stanza=my_stanza
 --service=retention --retention-full=1
```

```
BACKUPS_RETENTION OK - backups policy checks ok |
 full=1 diff=1 incr=1
 latest=incr,20200128-150158F_20200128-150410I latest_age=120s
```
**--OUTPUT=HUMAN**

```
$ check_pgbackrest --stanza=my_stanza
 --service=retention --retention-full=1 --output=human
```
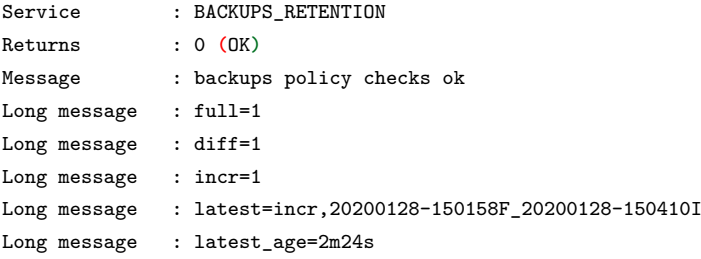

#### PLUSIEURS ARGUMENTS ENSEMBLE

```
$ check pgbackrest --stanza=my stanza
 --service=retention --retention-full=1 --output=human
 --retention-age=24h --retention-age-to-full=7d
Service : BACKUPS_RETENTION
Returns : 0 (OK)
Message : backups policy checks ok
Long message : full=1
Long message : diff=1
Long message : incr=1
Long message : latest=incr,20200128-150158F_20200128-150410I
Long message : latest age=2m47s
Long message : latest_full=20200128-150158F
Long message : latest_full_age=5m
```
#### PEU IMPORTE LA LOCALISATION DES SAUVEGARDES ?

Se base uniquement sur la sortie de la commande pgbackrest info !

### VÉRIFICATION DES ARCHIVES

- La commande pgbackrest info
	- **–** affiche l'archive la plus ancienne (min) et la plus récente (max)
	- **–** ne vérifie pas que la chaîne d'archive est bien complète sur disque
	- **–** ne fourni pas l'age de l'archive la plus récente
	- **–** …

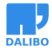

#### COMMENT ?

- 000000010000000200000003
	- **–** 00000001 : timeline
	- **–** 00000002 : wal
	- **–** 00000003 : segment
- initdb --wal-segsize=size
	- **–** à partir de la v11
	- **–** par défaut 16MB
	- **–** 256 segments par wal (>= v9.3)

Vérifier segment par segment, wal après wal !

Depuis la version 9.3, les segments vont de 00000000 à 000000FF. Précédemment, s'arrêtait à 000000FE.

#### SAUT DE TIMELINE

```
# 00000002.history
```
- 1 0/9000000 no recovery target specified
	- Segment concerné : 000000010000000000000009

#### EXEMPLE : OOPS (1)

```
$ createdb bench
$ pgbench -i -s 100 bench
$ pgbackrest info --stanza=my_stanza
stanza: my_stanza
status: ok
cipher: none
db (current)
```

```
wal archive min/max (12-1): 000000010000000000000003/00000001000000000000004D
...
```
#### STOCKAGE LOCAL (1)

```
$ check_pgbackrest --stanza=my_stanza
 --service=archives --repo-path=/var/lib/pgbackrest/archive
```
WAL\_ARCHIVES OK - 81 WAL archived, latest archived since 1m27s **|** latest\_archive\_age=87s num\_archives=81

#### **--OUTPUT=HUMAN**

```
$ check_pgbackrest --stanza=my_stanza
 --service=archives --repo-path=/var/lib/pgbackrest/archive --output=human
Service : WAL_ARCHIVES
Returns : 0 (OK)
Message : 81 WAL archived
Message : latest archived since 1m59s
Long message : latest_archive_age=1m59s
Long message : num archives=81
Long message : archives dir=/var/lib/pgbackrest/archive/my_stanza/12-1
Long message : min_wal=000000010000000000000003
Long message : max wal=0000000100000000000000053
Long message : oldest_archive=000000010000000000000003
Long message : latest_archive=000000010000000000000053
Long message : latest_bck_archive_start=000000010000000000000007
Long message : latest_bck_type=incr
```
#### **Oops (2)**

```
$ rm -rf [...]/archive/my_stanza/12-1/0000000100000000/00000001000000000000001*
$ pgbackrest info --stanza=my_stanza
stanza: my_stanza
status: ok
cipher: none
db (current)
 wal archive min/max (12-1): 000000010000000000000003/000000010000000000000053
...
pgBackRest ne remonte pas d'erreur !
```
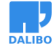

#### OOPS (3)

```
$ check pgbackrest --stanza=my stanza
 --service=archives --repo-path=/var/lib/pgbackrest/archive --output=human
Service : WAL_ARCHIVES
Returns : 2 (CRITICAL)
Message : wrong sequence or missing file @ '000000010000000000000010'
...
Message : wrong sequence or missing file @ '00000001000000000000000001F'
...
Long message : min_wal=000000010000000000000003
Long message : max wal=0000000100000000000000053
Long message : oldest_archive=000000010000000000000003
Long message : latest_archive=000000010000000000000053
Long message : latest_bck_archive_start=000000010000000000000007
Long message : latest bck type=incr
```
- WARNING si archive manquante < latest\_bck\_archive\_start
	- **–** CRITICAL sinon

#### STOCKAGE DISTANT (2)

- depuis **pgsql-srv**
	- **–** considérer stockage distant --repo-host et --repo-host-user
	- **–** Net::SFTP::Foreign
- depuis **backup-srv**
	- **–** considérer stockage local (voir précédemment)

https://metacpan.org/pod/Net::SFTP::Foreign

**--REPO-HOST**, **--REPO-HOST-USER**

\$ check\_pgbackrest --stanza=my\_stanza --service=archives --repo-path=/var/lib/pgbackrest/archive --repo-host="backup-srv" --repo-host-user=postgres

WAL\_ARCHIVES OK - 4 WAL archived, latest archived since 25m30s **|** latest\_archive\_age=25m30s num\_archives=4

#### STOCKAGE S3 (3)

- Récupération de repo1-s3-key et repo1-s3-key-secret
	- **–** depuis la configuration de pgBackRest
	- **–** Config::IniFiles
- Connexion via API Net::Amazon::S3
- https://metacpan.org/pod/Config::IniFiles
- https://metacpan.org/pod/Net::Amazon::S3

**--REPO-S3**, **--REPO-S3-OVER-HTTP**

\$ check pgbackrest --stanza=my stanza --service=archives --repo-path=/repo1/archive --repo-s3 --repo-s3-over-http

WAL ARCHIVES OK - 4 WAL archived, latest archived since 1m7s | latest archive age=1m7s num archives=4

#### ALLER PLUS LOIN

- --ignore-archived-before
	- **–** ignore les archives générées **avant** cet intervalle
	- **–** utile pour ne vérifier que les dernières archives
- --ignore-archived-after
	- **–** ignore les archives générées **après** cet intervalle
	- **–** utile sous de fortes charges d'archivage
- --latest-archive-age-alert
	- **–** défini l'age maximum de la dernière archive avant alerte

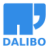

Use the --ignore-archived-before argument to ignore the archived WALs generated before interval. Used to only check the latest archives.

Use the --ignore-archived-after argument to ignore the archived WALs generated after t

The --latest-archive-age-alert argument defines the max age of the latest archived WAI before raising a critical alert.

## NAGIOS & DÉRIVÉS

- Format de sortie compatible avec la plupart des systèmes de supervision
	- **–** Nagios
	- **–** Naemon
	- **–** Icinga
	- **–** …

### RÉTENTION (STOCKAGE LOCAL)

```
object CheckCommand "by_ssh_pgbackrest_retention" {
  import "by_ssh"
  vars.by ssh_command = "/usr/lib64/nagios/plugins/check_pgbackrest
  --stanza=\$stanza$ --service=retention
  --retention-full=\$retention_full$ --prefix='\$prefix$'"
\mathbf{I}object Service "pgbackrest_retention" {
  import "generic-service"
 host_name = "pgsql-srv"
  check_command = "by_ssh_pgbackrest_retention"
  vars.by ssh logname = "accessed by ssh"
  vars.stanza = "my_stanza"
  vars.retention full = 1vars.prefix = "sudo -u postgres"
}
```
### ARCHIVES (STOCKAGE LOCAL)

```
object CheckCommand "by_ssh_pgbackrest_archives" {
 import "by_ssh"
 vars.by ssh_command = "/usr/lib64/nagios/plugins/check_pgbackrest
 --stanza=\$stanza$ --service=archives
 --repo-path=\$repo_path$ --prefix='\$prefix$'"
}
object Service "pgbackrest_archives" {
 import "generic-service"
```
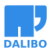

```
host_name = "pgsql-srv"
 check_command = "by_ssh_pgbackrest_archives"
 vars.by_ssh_logname = "accessed_by_ssh"
 vars.stanza = "my_stanza"
 vars.repo_path = "/var/lib/pgbackrest/archive"
 vars.prefix = "sudo -u postgres"
}
```
## TESTS GRÂCE À VAGRANT

[check\_pgbackrest]\$ ls test Makefile perf provision README.md regress ssh Vagrantfile

- vm.box : CentOS 7
- vm.provider : libvirt

### SCÉNARIO 1

- pgBackRest configuré pour sauvegarder et archiver localement sur un point de montage CIFS
- icinga-srv exécute les commandes check\_pgbackrest en SSH avec Icinga 2
- pgsql-srv héberge l'instance PostgreSQL à sauvegarder avec pgBackRest
- backup-srv héberge le partage CIFS

### SCÉNARIO 2

- pgBackRest configuré pour sauvegarder et archiver à distance
- icinga-srv exécute les commandes check\_pgbackrest en SSH avec Icinga 2
- pgsql-srv héberge l'instance PostgreSQL à sauvegarder avec pgBackRest
- backup-srv héberge les sauvegardes et archives de pgBackRest
- Les sauvegardes pgBackRest sont utilisées pour construire une instance secondaire en réplication sur backup-srv

### SCÉNARIO 3

- pgBackRest configuré pour sauvegarder et archiver sur un bucket MinIO S3
- icinga-srv exécute les commandes check\_pgbackrest en SSH avec Icinga 2
- pgsql-srv héberge l'instance PostgreSQL à sauvegarder avec pgBackRest
- backup-srv héberge le serveur MinIO

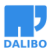

## ÉVOLUTION (1)

- Utilisation de pgbackrest ls
	- **–** pour récupérer la liste des archives
	- **–** mtime disponible à partir de la version 2.21
	- **–** en attente d'une commande cat pour les .history

\$ pgbackrest help ls pgBackRest 2.23 - 'ls' command help

List paths/files in the repository.

This is intended to be a general purpose list function, but for now it only works on the repository.

Command Options:

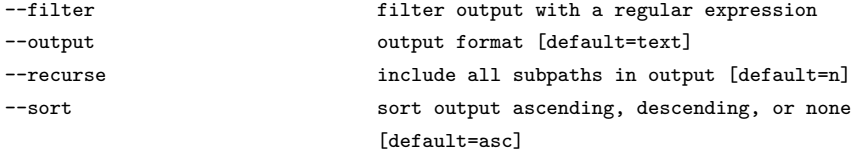

## ÉVOLUTION (2)

- Support de Debian
	- **–** scénario de test spécifique
	- **–** génération de paquet .deb ?

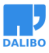

## **CONTRIBUTION**

- Toute contribution est la bienvenue !
	- **–** GitHub issues
	- **–** Rapports de bugs, retour d'utilisation,…
- Exemples dans le CHANGELOG
	- **–** *Fix bad behavior on CIFS mount (reported by renesepp)*
	- **–** *Add Amazon s3 support for archives service (Andrew E. Bruno)*

**–** …

## **CONCLUSION**

- Utiliser des outils de sauvegarde
- Ne pas se fier aux rapports d'états de ces outils
- Tenter de restaurer ses sauvegardes et…
	- **–** superviser !

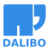

## DES QUESTIONS ?